## **How Do I Print the Lot Label?**

## Step:

- 1. Go to Inventory View and filter the lots
- 2. Select a Lot and click on 'Print Label' menu

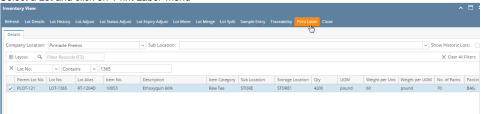

3. Select the printer and click on Print button

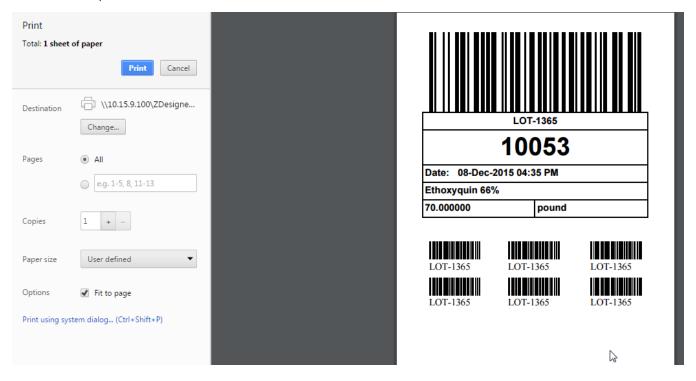